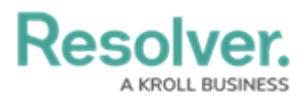

## **Advanced Options on Roles**

Last Modified on 11/15/2024 4:48 pm EST

# **Overview**

The **Advanced Options** section on the **Edit Role** screen lets Administrators disable the [Search](http://help.resolver.com/help/search-4711e78), [Quick](http://help.resolver.com/help/quick-create-5c733d0) Add, [Help](http://help.resolver.com/help/user-interface-df35e7c), and/or [Archived](http://help.resolver.com/help/archived-data) Search functions for specific roles.

The ability to search, add objects on the fly, or view the help documentation is enabled by default, but when disabled, these functions are hidden from the [top](http://help.resolver.com/help/user-interface-df35e7c) bar for users within the role.

When the archived search is enabled, it allows users to include archived objects when using the **Search** function in the top bar. Roles created prior to Version 3.0 have this option enabled by default, but roles created after 3.0 have this option disabled by default.

These options are useful if you need to restrict users from accessing or creating objects outside of an activity, to prevent users from navigating to a site (such as the Resolver Knowledge Base) that's outside of the application, or for data management.

**Note:** If a user is in multiple roles and the permissions are in conflict, the role with the higher level of permissions will take precedence.

### **User Account Requirements**

The user must have Administrator permissions to access the **Data Access** section in the **Admin Overview** screen.

### **Related Information/Setup**

Please refer to the Roles [Overview](http://help.resolver.com/help/roles-overview) and the [Create](http://help.resolver.com/help/create-a-new-role) a New Role articles for more information on creating and using roles in Resolver.

#### **Enabling Advanced Options on Roles**

- 1. From the **Advanced Options** section on the **Admin: Roles** screen, select any of the following:
	- **Search Bar Enabled:** Shows or hides the [Search](http://help.resolver.com/help/search-4711e78) field from the top bar.
	- **Quick Add Enabled:** Shows or hides the [Quick](http://help.resolver.com/help/quick-create-5c733d0) Add feature from the top bar.
	- **Help Icon Enabled:** Shows or hides the link to the Resolver Knowledge Base from

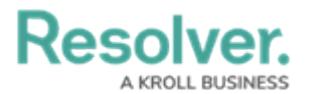

the top bar.

**Archived Search:** Shows or hides the option to include [archived](http://help.resolver.com/help/archived-data) data in the search results when using the **Search** function.

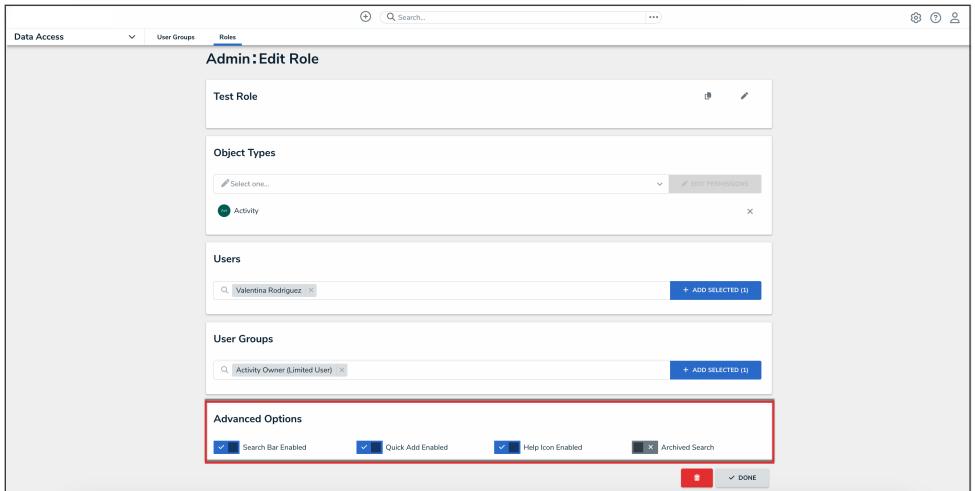

Advanced Options Section

2. Click the **Done** button to save your changes.

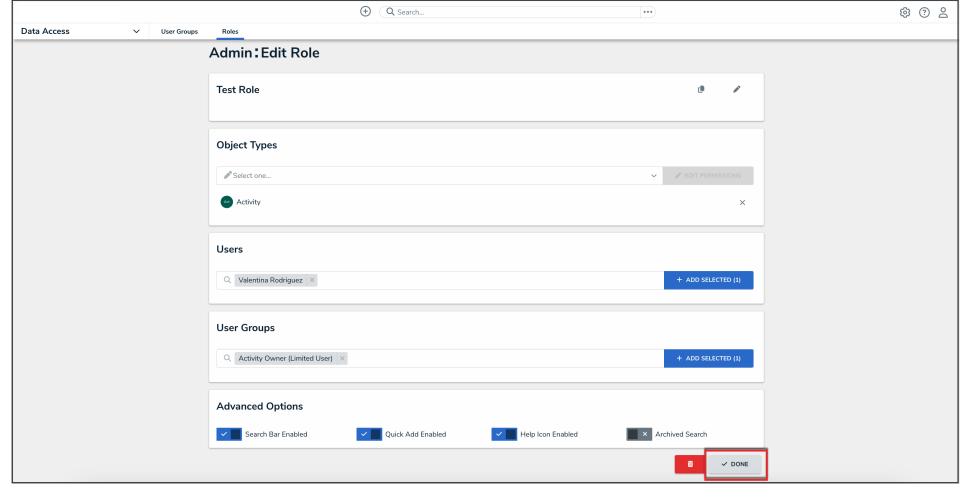

Done Button